# **GPS-Flugdatenrecorder ZANDER / SDI GP 941 Handbuch**

## **Inhaltsverzeichnis:**

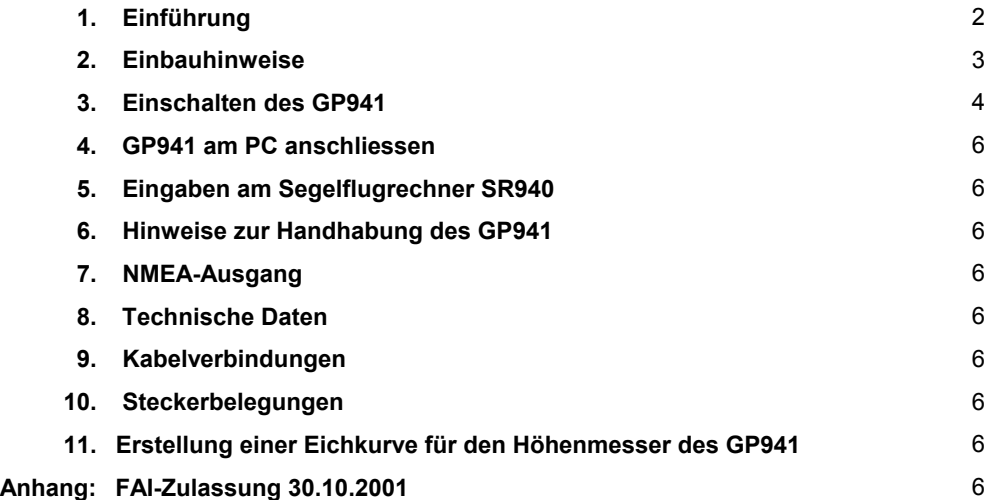

# **Achtung:**

**Das Gehäuse des GP941 darf nicht geöffnet werden! Eine eingebaute Sicherheitseinrichtung sorgt dafür, dass der Recorder danach keine gültigen Flüge mehr aufzeichnet. Ausserdem ist die sonst zweijährige Garantie erloschen!** 

# **1. Einführung:**

Der Flugdatenrecorder GP941 (="FDR", "Recorder") enthält folgende Funktionsgruppen:

- GPS-Empfänger
- barometrischer Höhenmesser
- Aufzeichnungselektronik mit Datenspeicher
- Mikrofon für Motorlaufüberwachung bei Motorseglern
- eine Lithium-Batterie 3,6V zur Datensicherung
- eine Batterie 9V für die Datenübertragung zwischen Recorder und IBM-kompatiblem Computer  $(=$ <sub>-PC</sub> $)$

Aussen an den FDR werden angeschlossen: GPS-Antenne, Stromversorgung 12V / 120mA, Marke-Taster sowie die Verbindung zum Segelflugrechner SR940 oder SR820D.

Der GPS-Flugdatenrecorder GP941 ist vorgesehen als Ergänzung zum Segelflugrechner SR940; mit diesem Segelflugrechner ergeben sich folgende Funktionen:

- GPS-Daten vom FDR zum Segelflugrechner
- automatisches Fotosektor-Signal zum FDR
- Anmelden und Übertragen einer Flugaufgabe in den FDR
- Wegpunktlisten und Aufgaben können ausserhalb des Flugzeugs in den FDR geladen und am Flugzeug vom FDR in den Segelflugrechner übernommen werden
- Abspeichern und Zurückholen von SR940-Voreinstellungen
- vom Segelflugrechner aus werden zusätzliche Informationen in den FDR übertragen und mit den Flugdaten aufgezeichnet: Fluggeschwindigkeit (IAS), Windmessung, angewählter GPS- Wegpunkt

Auch der ältere Segelflugrechner SR820D kann an den FDR angeschlossen werden; hier werden jedoch lediglich die GPS-Daten in den Segelflugrechner übertragen und dort angezeigt. Das Übertragen von Wegpunkten, Routen und Voreinstellungen sowie die Anmeldung von Aufgaben im FDR ist mit dem SR820D nicht möglich.

Für Segelflugrechner anderer Hersteller oder die Verwendung eines Palm PCS ist diese Funktion vorgesehen:

• NMEA-Ausgang für GPS-Daten und barometrische Höhe

Der FDR ist auch ohne Segelflugrechner zu betreiben; eine Information über das Erreichen von Wendepunkten gibt es allerdings nicht. Zur Kontrolle des GPS-Empfangs kann diese Funktion verwendet werden:

• Ausgang für die Ansteuerung einer externen Leuchtdiode (z.B. im Instrumentenbrett)

# **2. Einbauhinweise:**

Der Flugdatenrecorder sollte so montiert werden, dass er leicht aus dem Flugzeug herauszunehmen ist.

Für den Betrieb mit einem Segelflugrechner ist es nicht notwendig, dass man die blinkende Leuchtdiode während des Fluges sieht oder das Tonsignal des FDRs hört. Ohne Segelflugrechner sollte man jedoch die Leuchtdiode beobachten können oder man verwendet eine externe Leuchtdiode im Instrumentenbrett, die vom FDR angesteuert wird.

Für Segelflugzeige mit Motor sind keine besonderen Vorkehrungen zu treffen, da der FDR über ein eingebautes Mikrofon den Lärmpegel misst, der weitgehend unabhängig vom Einbauort ist.

Die Spannungsversorgung für den FDR wird über den mitgelieferten Sicherheitsschalter ein- oder ausgeschaltet. Um diesen Schalter zu betätigen, wird der Schalterhebel angehoben und nach dem Schalten wieder eingerastet. Der Sicherheitsschalter wird empfohlen, damit ein versehentliches Ausschalten des FDRs vermieden wird. Bleibt der FDR während eines Fluges länger als eine Minute ausgeschaltet, ist die Flugaufzeichnung ungültig.

Ein Marker-Taster kann im Instrumentenbrett eingebaut werden, um den Flugdaten sekundengenaue Markierungen (mit Positionsaufzeichnung) hinzuzufügen; für normale Anwendungen ist der Marker-Taster jedoch nicht erforderlich.

Um die Stromversorgung für den FDR möglichst sicher zu machen, wird dringend geraten, zwei getrennte 12V-Batterien mit einer Umschaltmöglichkeit vorzusehen. Denn die meistens verwendeten Blei-Gel-Batterien können jederzeit ohne Vorwarnung ausfallen oder in ihrer Kapazität stark nachlassen. Auch sollte man im Urlaub oder bei Wettbewerben damit rechnen, dass es nachts auch schon mal zu Netzausfällen kommt und somit am nächsten Morgen nur eine teilweise geladene Batterie zur Verfügung steht!

Die GPS-Antenne muss waagerecht montiert werden. Die Antenne muss freie Rundumsicht haben, die weder durch Metallteile noch durch Carbonfaserteile beeinträchtigt wird; Glasfasergewebe oder Plexiglas beeinträchtigen den Empfang nicht. Ein günstiger Platz ist zum Beispiel direkt unter die Abdeckung des Instrumentenbretts.

Die Kabelverbindungen entnehmen Sie bitte den Skizzen am Ende dieses Handbuches.

# **3. Einschalten des GP941:**

Nach dem Einschalten der Spannungsversorgung für den Flugdatenrecorder hört man ein akustisches Signal vom FDR als Bestätigung für das richtige Funktionieren des Gerätes:

## **2 x Piepton = Flugdatenrecorder aktiv**

Die Leuchtdiodenanzeige des FDRs zeigt dann dieses Signal:

## •••••••• **... = kein GPS-Empfang**

Nach etwa 2 Minuten (Segelflugzeug im Freien, GPS-Antenne angeschlossen und mit freier Rundumsicht) wechselt die Leuchtdiodenanzeige zu

# •••••• **... = GPS-Empfang**

Das richtige Funktionieren des FDRs kann man auch mit der Marke-Taste prüfen:

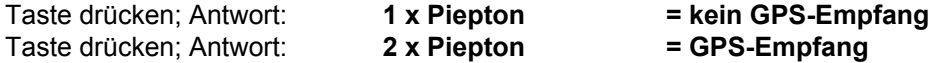

Die einfachste Methode der Funktionsprüfung ergibt jedoch sich mit einem Segelflugrechner SR940 oder SR820D: wird die GPS-Information angezeigt, so funktioniert auch der Flugdatenrecorder.

Sobald der Flugdatenrecorder mit 12V-Spannung versorgt wird, beginnt die Datenenaufzeichnung im Recorder. Alle vier Sekunden wird ein Messpunkt aufgezeichnet. Solange noch kein GPS-Empfang vorhanden ist, wird dabei nur die Zeit und die barometrische Höhe mitgeschrieben. Mit GPS-Empfang werden auch die GPS-Position sowie die GPS-Höhe aufgezeichnet. Eine Aufzeichnung endet mit dem Abschalten der Spannungsversorgung zum FDR für länger als 5 Minuten oder mit dem Aufbau einer PC-Verbindung.

Bei kurzen Unterbrechungen der 12V-Spannungsversorgung, wie sie bei der Umschaltung von Batterien geschehen können, wird eine gerade aktive Aufzeichnung nicht unterbrochen.

Wichtig: der Flugdatenrecorder GP941 zeichnet immer auf, wenn er eingeschaltet ist, also unabhängig davon, ob man am Boden steht oder in der Luft fliegt.

Während der Kopplung mit einem PC werden keine Flugdaten aufgezeichnet.

Die Aufzeichnung im GP941 erfolgt so, dass die letzten 50 Stunden Aufzeichnungszeit gespeichert bleiben; Aufzeichnungen können nicht gelöscht werden, die ältesten Aufzeichnungen werden jedoch automatisch durch neue Aufzeichnungen überschrieben.

Beginn und Ende einer Aufzeichnung werden in einer Liste im GP941 festgehalten. Diese Liste enthält die letzten 200 Aufzeichnungen. Bei GPS-Empfang vor dem Start und während der Landung werden in diese Liste auch automatisch Start- und Landezeit eingetragen (= erster Start und letzte Landung einer Aufzeichnung). Diese Liste kann als "Flugbuch" mit einem PC aus dem GP941 ausgelesen werden.

Wurde der GP941 für mehr als vier Monate nicht benutzt oder wurde der Startort gegenüber der letzten Aufzeichnung um mehr als 500 km geändert, so kann es nach dem ersten Einschalten länger dauern, bis der GPS-Empfang beginnt. Nach Beginn des GPS-Empfangs sollte der GP941 noch mindestens eine Stunde eingeschaltet bleiben, damit sich der GPS-Empfänger auf die neuen Bedingungen optimal einstellen kann. **Diese erste Aufzeichnung sollte nicht für FAI- oder Wettbewerbs-Dokumentation verwendet werden.**

# **4. GP941 an PC anschliessen:**

Der dazu notwendige PC muss ein IBM kompatibler Computer sein:

 ab WINDOWS 95 für Windows-Programme ab DOS 3.0, Speicher 512 KB für DOS-Programme

Die mitgelieferten Programme auf einer CD-ROM sind in der Mehrzahl Windows-Programme mit einigen DOS-Programmen für Spezialanwendungen. Hinweise zur Installation findet man in der Textdatei LiesMch.txt.

Bevor mit der Datenübertragung zwischen GP941 und PC begonnen werden kann, müssen alle anderen Programme, die den COM-Port verwenden, beendet sein. Achtung: manche Programme für Palm Pcs und Organizer können auch aktiv sein, ohne dass etwas angezeigt wird - trotzdem müssen diese Programme vorher beendet werden!

Das mitgelieferte Verbindungskabel 9-9 am FDR an der Stirnseite neben der Leuchtdiode einstecken und an COM-Port des PCs anschliessen; die Spannungsversorgung des FDRs während der PC-Kopplung erfolgt durch die im FDR vorhandene 9V-Batterie (neben dem Stecker für die Spannungsversorgung). Die Batterie erlaubt etwa 20 Stunden Datenübertragung, bevor sie gewechselt werden muss.

PC-Kopplung ist auch möglich, während das 12V-Bordnetz den FDR versorgt; dann wird die eingebaute 9V-Batterie nicht benutzt. Die Datenaufzeichnung wird während der PC-Kopplung abgeschaltet.

## **Wichtig:**

**Für die Verbindung vom GP941 zum PC nur das 9-polige (Verlängerungs-) Kabel benutzen! Das**  für ältere SR940 und SR820D vorgesehene "Datenkabel" kann nicht verwendet werden!

Die Programme für den GP941 werden fortlaufend weiterentwickelt, sodass eine genaue Beschreibung nicht möglich ist. Für den Stand 11/01 gelten diese Hinweise:

Bevor man den GP941 für Flugaufzeichnungen verwendet, sollte man seine persönlichen Daten wie Name, Flugzeugtyp und anderes mit einem PC in den Recorder eingeben:

Namen usw. in den Logger schreiben: Programm WinZAN starten; eventuell COM-Port auswählen und mit "o.k" bestätigen. Unterprogramm WinGP.exe aus Liste wählen und starten. LapTop-Symbol anklicken "Spezial"/"Persönliche Daten eingeben" Name ohne Umlaute eingeben "Schreiben"

WinGP beenden

Flüge auslesen:

Unterprogramm WinGP.exe aus Liste wählen und starten. LapTop-Symbol anklicken Flüge werden gelesen mit "Flüge"/"Aufzeichnungen lesen" den zu lesenden Flug mit rechter Laufleiste auswählen "Lesen" / "Abspeichern" im gewünschten Verzeichnis Die Flüge werden als ZAN-Dateien abgelegt WinGP beenden.

Flüge anschauen: Unterprogramm WinFDR32.exe aus Liste auswählen. Ordnersymbol anklicken (= "Datei öffnen"); die gerade abgespeicherte Flugdatei öffnen; der Flug wird dargestellt

## **Wichtig für FAI-Flüge:**

**Mit WinGP kann man auch die Flugdaten als IGC-Dateien abspeichern lassen oder ZAN-Dateien in IGC-Dateien umsetzen. Das dabei verwendete IGC-Format ist allerdings für FAI-Beurkundungen nicht mehr zugelassen. Deshalb müssen mit WinGP eingelesene Flugdaten mit dem DOS-Programm CONV-ZAN.EXE in das derzeit gültige IGC-Format umgesetzt werden. Unter Windows zieht man dazu einfach die ZAN-Datei über die Anwendung CONV-ZAN.** 

Mit dem Programm WinGP lassen sich auch Wegpunktlisten erstellen, bearbeiten, in den FDR laden oder aus dem FDR lesen. Auch Routen kann man mit Wegpunktlisten erstellen und in den FDR laden.

(Achtung: wegen eines Programmfehlers in WinGP darf für die Erstellung von Routen der letzte Wegpunkt einer Wegpunktliste nicht verwendet werden! Als Abhilfe kann man den letzten Wegpunkt zweimal in die Liste schreiben und nur den vorletzten für Routen verwenden.)

Eine kurze Beschreibung der Wegpunkt- und Routenorganisation des SR940:

Es können maximal 990 Wegpunkte in einer Liste zusammengestellt werden. Eine Route kann bis zu 20 Punkte dieser Liste verwenden. Im SR940 sind maximal 8 vorgewählte Routen möglich. Diese maximal 8 Routen bilden einen Routen-Satz. In den FDR können 5 verschiedene Routen-Sätze geladen werden. Am SR940 kann man den gewünschten Routensatz aus dem FDR lesen und erhält dann bis zu 8 vorgewählte Routen. Wichtig: die Routen beziehen sich immer auf eine bestimmte Wegpunktliste. Die gleiche Liste mit den gleichen Wegpunktnummern muss auch im SR940 vorhanden sein, damit die Routen stimmen. Bei den Routen werden also nur die Wegpunktnummern gespeichert, nicht der Name.

Man kann auch verschiedene Voreinstellungen für den SR940 im FDR abspeichern, damit mehrere Piloten, die auf einem Flugzeug fliegen, ihre persönlichen Voreinstellungen aus dem FDR abrufen können. Es können Voreinstellungen Nr.1 bis Nr.6 vom SR940 aus gelesen werden, vom SR940 aus schreiben kann man nur Voreinstellung Nr.1 bis Nr.3; Nr.4 bis Nr.6 können also vom SR940 aus nicht überschrieben werden. Mit WinGP können gespeicherte Voreinstellungen aber zu anderen Nummern hin verschoben werden.

Nach dem Öffnen einer Wegpunktliste kann man mit dem PC auch eine Aufgabe im FDR entsprechend den FAI-Regeln anmelden. Die angemeldete Aufgabe wird bei der nächsten Flugdaten-Aufzeichnung mit Anmeldezeitpunkt und dem Datum für den angemeldeten Flug in die Flugdaten eingefügt.

Zwischen Anmeldung einer Aufgabe und dem Zurücklesen der Anmeldung muss man mindestens 6 Sekunden warten.

(Achtung: wegen eines Programmfehlers in WinGP kann man die angemeldete Aufgabe nicht anschliessend nach dem Schreiben zurücklesen. Abhilfe: WinGP beenden und erneut Verbindung aufbauen - dann kann man die angemeldete Aufgabe aus dem FDR lesen)

## Hinweis:

FAI-Anmeldungen müssen immer in dieser Reihenfolge vorgenommen werden: Startpunkt, Abflugpunkt, 1.Wende, ..., Zielpunkt, Landepunkt.

Sind Startpunkt und Abflugpunkt oder Zielpunkt und Landepunkt gleich, so sind die entsprechenden Punkte doppelt einzugeben.

FAI-Anmeldungen kann man einfacher vom Segelflugrechner SR940 aus vornehmen.

Wichtig: alle Eingaben, die für den SR940 in den FDR geladen werden, haben keine Auswirkung auf die Aufzeichnungen des GP941; der GP941 wird dabei lediglich als Transportmittel für diese Informationen verwendet. Also: Wegpunkte und Routen, die für den SR940 im GP941 gespeichert werden, werden weder für die "angemeldeten Aufgabe" noch für das Umrunden von Wendepunkten benutzt!

# **5. Eingaben am Segelflugrechner SR940:**

Wird der GP941 an den Segelflugrechner SR940 angeschlossen und ist dieser Segelflugrechner mit der entsprechenden Programmversion ausgerüstet, so werden zwischen Segelflugrechner und Recorder Daten ausgetauscht.

Der SR940 verfügt über eine besondere Textseite für den Flugdatenrecorder; diese Textseite enthält mehrere Untermenüs.

Die gewählte Route 1...8 kann als Aufgabe in den GP941 übertragen werden. Die Wendepunkte werden auf der Routenseite ausgewählt; dabei ist jedoch zu beachten, dass nach FAI-Vorschriften die

```
 21:FD-
Recorder 
1= Aufgabe 
    fuer 
21.05.96 
00= Startpunkt: 
347=TANNHAUSEN 
Flug anmelden? 
=NEIN
```
Wegpunkte in dieser **Reihenfolge** einzugeben sind: **Startpunkt, Abflugpunkt, Wendepunkte, Zielpunkt, Landepunkt**. Sind Startpunkt und Abflugpunkt oder Zielpunkt und Landepunkt gleich, so ist der entsprechende Wegpunkt zweimal einzugeben; ein Ziel/Rück-Flug besteht also aus 5 Wegpunkten.

Auf der Textseite 21 ist keine Routenauswahl möglich; man kann hier nur die gewählte Route überprüfen, indem man die Teilstreckennummer weiterschaltet.

Bei der Anmeldung einer Aufgabe muss nach FAI-Regeln auch das Datum des geplanten Fluges angegeben werden. **Mit dem SR940** 

**kann eine Aufgabe nur für den gleichen Tag angemeldet werden**. Wird nun der Cursor auf das "NEIN" gesetzt und die Taste "+1" gedrückt (=JA), so wird diese Anmeldung mit Datum und Uhrzeit in den Flugdatenrecorder geschrieben und dort sofort bei den Flugdaten mit aufgezeichnet. Nach der Anmeldung kann der GP941 wieder ausgeschaltet werden. Beim nächsten Einschalten wird dann diese Aufgabe gleich zu Beginn bei den Flugdaten wieder eingetragen (mit Datum des geplanten Fluges und mit Datum und Uhrzeit der Anmeldung). So kann man bis kurz vor dem Start die Aufgabe noch verändern; nach dem Start ist eine weitere Anmeldung zwar möglich, jedoch nach FAI-Regeln ungültig.

Achtung: bei jedem Einschalten des GP941 wird die zuletzt eingegebene Aufgabe jeweils in die neuen Flugdaten geschrieben. Ist die letzte Aufgabe jedoch am Vortag oder noch länger vorher in den GP941 geschrieben worden, so ist das Datum des geplanten Fluges nicht mehr identisch mit dem gegenwärtigen Datum und somit ist diese Anmeldung ungültig.

Die folgenden Untermenüs des SR940 erlauben den Transport von Wegpunkten, Routen und Voreinstellungen zwischen SR940 und GP941. Bei den Voreinstellungen ist zu beachten, dass zwar Nr. 1...6 gelesen werden können, jedoch nur Nr. 1...3 überschrieben werden können. Mit dem PC-Programm WinZAN lassen sich Nr. 1...3 nach Nr. 4...6 bringen; diese Voreinstellung können dann vom SR940 aus nur gelesen werden.

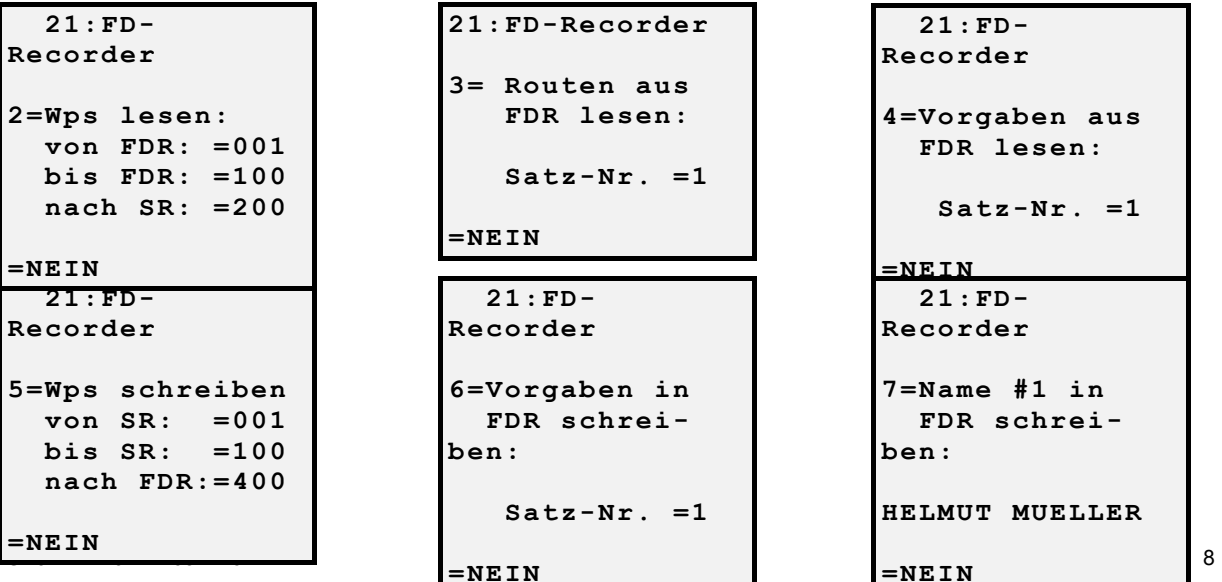

Ist im SR940 eine Programmversion ab 2005 geladen, kann man auch den Pilotennamen vom SR940 aus in den GP941 (ab Version 2.04) übertragen. Bis zu drei Namen können im SR940 gespeichert werden und als Nummer #1 bis #3 abgerufen und übertragen werden. Eine Namensübertragung sollte immer vor dem Start erfolgen, da danach immer eine neue Aufzeichnung im GP941 beginnt.

# **6. Hinweise zur Handhabung des GP941:**

# Flüge bei zentralen Wettbewerben:

Vor dem Start ist dafür zu sorgen, dass im Segelflugrechner SR940 / SR820D die exakten Koordinaten der anzufliegenden Wendepunkte vorhanden sind. Dazu dürfen nur die von der Wettbewerbsleitung herausgegeben Wendepunktlisten verwendet werden.

Im GP941 sollten Namen, Wettbewerbsklasse und Wettbewerbskennzeichen eingetragen sein. Die Anmeldung einer Aufgabe im Recorder ist nicht erforderlich.

Beim SR940 sind die Einstellungen für GPS-Alarm (Fotosektor oder Umkreis) zu überprüfen.

Der Flugdatenrecorder GP941 ist rechtzeitig vor dem Start einzuschalten; der GPS-Empfang muss vor dem Start begonnen haben.

In der Luft können zusätzlich zum normalen Aufzeichnungstakt (alle vier Sekunden) durch Drücken des Marke-Tasters einzelne Punkte sekundengenau erfasst werden. Jedes Drücken des Marker-Tasters sorgt ausserdem dafür, dass anschliessend noch 10 Messwerte im Abstand von einer Sekunde aufgezeichnet werden.

Meldet der SR940 den Einflug in den Fotosektor oder Umkreis, so wird eine automatische Marke gesetzt, die wie das Drücken des Marke-Tasters wirkt: es folgen 10 Messwerte im Abstand von einer Sekunde.

Nach der Landung wird der Recorder ausgeschaltet, aus dem Flugzeug herausgenommen und zum Auslesen zur Wettbewerbsleitung gebracht.

Ist die zum Auslesen vorgesehene 9V-Batterie leer, so kann man auch mit einer 12V-Versorgung (zum Beispiel am Bordnetz) die Daten auslesen.

## Flüge für den dezentralen Wettbewerb:

Hier folgen einige Vorschläge des Herstellers des GP941 für die Anwendung des Recorders bei dezentralen Wettbewerben. Die nationalen Aeroclubs können allerdings davon abweichende Regelungen getroffen haben. Bitte informieren Sie sich entsprechend!

Vor dem geplanten Flug ist eine schriftliche Anmeldung beim Sportzeugen erforderlich. Diese Anmeldung muss enthalten:

Datum des Fluges Name und Vorname des Piloten Flugzeugtyp, Wettbewerbsklasse, Flugzeugkennzeichen verwendeter Flugdatenrecorder: Hersteller, Typ, Werknummer

Aufgabe entweder schriftlich mit Angabe der Wendepunktkoordinaten oder anstelle einer Aufgabe der Vermerk: "Aufgabe wie im Recorder angemeldet".

Unterschrieben wird diese Anmeldung vor dem Start vom Sportzeugen und vom Piloten mit Angabe von Datum und Uhrzeit. Die Uhrzeit ist erforderlich, um bei mehrfachen Anmeldungen die letzte gültige herauszufinden.

Der Sportzeuge stellt sicher, dass der genannte Pilot mit dem angegebenen Flugzeug gestartet ist und den angegebenen Flugdatenrecorder an Bord hat. Die Startzeit muss notiert werden.

Falls die Aufgabe im Recorder die gültige Aufgabe sein soll, kann diese bis kurz vor dem Start noch geändert werden (entweder mit dem SR940 oder mit einem PC).

Nach der Landung wird die geflogene Strecke auf der Fluganmeldung eingetragen und vermerkt, ob dieses die zum Startzeitpunkt gültige Aufgabe war. Der Pilot bestätigt mit seiner Unterschrift die Richtigkeit dieser Angabe.

Startzeit und Landezeit werden ebenfalls eingetragen und von einem Sportzeugen mit Unterschrift bestätig; nach einer Aussenlandung wird lediglich die Startzeit vom Sportzeugen bestätigt.

Die Flugdaten können vom Piloten selbst aus dem Recorder gelesen und auf eine Diskette übertragen werden. Die Diskette wird zusammen mit der Fluganmeldung vom Piloten an die Auswertestelle geschickt.

Die Auswertestelle überprüft, dass die Flugdaten unverändert sind und dass die Wendepunkte entsprechend der gültigen Fluganmeldung korrekt umrundet wurden.

Nach FAI-Regeln kann die Anmeldung einer Aufgabe sowohl schriftlich als auch über den Flugdatenrecorder und sogar mit beidem erfolgen; gültig ist dabei die zeitlich letzte gültige Anmeldung. Wird bei einer schriftlichen Anmeldung einer Aufgabe der genaue Zeitpunkt der Anmeldung mit angegeben, kann diese Anmeldung später durch eine neue Anmeldung im Recorder ersetzt werden.

Sicherer ist es jedoch, entweder eine schriftliche Anmeldung der Aufgabe zu machen und keine Anmeldung im GP941 vorzunehmen, oder man trägt im Feld für die schriftliche Anmeldung "Aufgabe wie im Recorder angemeldet" ein und verwendet nur die Anmeldung im GP941, die man bis kurz vor dem Start noch verändern kann.

Wichtig: bei der schriftlichen Anmeldung der Aufgabe müssen die Wendepunkte mit Koordinaten angegeben werden; sowohl für schriftliche Anmeldung als auch für die Anmeldung über GP941 gelten nur die Koordinaten als Wendepunkte, die Namen der Wendepunkte sind ohne Bedeutung.

Die im Recorder eingetragenen persönlichen Daten wie Name, Flugzeugtyp und anderes sollten beim dezentralen Wettbewerb keine Bedeutung haben, da eine schriftliche Anmeldung beim Sportzeugen mit Pilotennamen, Flugzeugkennzeichen und Recordernummer immer erforderlich sind.

## FAI-Flüge:

Für FAI-Flüge (Weltrekorde, Leistungsabzeichen) mit Flugdatenrecorder sind folgende Angaben erforderlich:

Datum der Anmeldung Zeitpunkt der Anmeldung Datum des geplanten Fluges Name des Piloten Unterschrift des Piloten Segelflugzeug-Typ Segelflugzeug-Kennzeichen

GPS-Flugdatenrecorder-Typ ZANDER/SDI GP941

GPS-Flugdatenrecorder-Werknummer verwendetes geodätisches Datum: WGS84

Aufgabe: (Namen und Koordinaten) **Startort**  Abflugpunkt Wendepunkte **Zielpunkt Landepunkt** 

Luftdruck (QNH) beim Start **Startflugplatzhöhe** Startzeit

Landeort Landezeit Luftdruck (QNH) bei der Landung

Name und Unterschrift des Sportzeugen

Gültige Eichkurve für Höhenmesser des Flugdatenrecorders

Für FAI-Beurkundungen werden die Flugdaten in Gegenwart eines Sportzeugen aus dem Flugdatenrecorder ausgelesen. Für eine Beurkundung sind sowohl ZAN- als auch IGC-Datei erforderlich. Falls die Flugdaten mit dem Windows-Programm WinGP ausgelesen wurden, muss die erzeugte ZAN-Datei mit der dezeit gültigen Version des DOS-Programms CONV-ZAN.EXE in eine IGC-Datei umgesetzt werden. Die von WinGP erzeugten IGC-Dateien sind nicht mehr für eine FAI-Dokumentation zugelassen.

# **7. NMEA-Ausgang:**

Der Flugdatenrecorder GP941 hat zwei Ausgänge für NMEA-Daten. Diese Daten können von einigen Geräten gelesen werden wie zum Beispiel Segelflugrechner anderer Hersteller oder von Palm PCs mit dem entsprechenden Programmen zur Darstellung von Lufträumen.

Die NMEA-Daten bestehen aus folgenden Informationen:

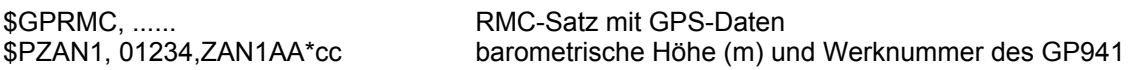

Ein NMEA-Ausgang ist an Pin 8 des Spannungsversorgungssteckers angeschlossen. Über das Verbindungskabel zum Segelflugrechner wird dieses Signal zum Instrumentenbrett geleitet, wo es dann für andere Geräte verfügbar ist. Als Gegenpol (GND) wird der Minus-Anschluss der 12V-Batterie verwendet.

NMEA-Daten werden während der Flugdatenaufzeichnung auch über Pin 2 der PC-Buchse ausgegeben; dieser Pin wird gleichzeitig für die Verbindung zum PC bei PC-Kopplung verwendet. Der Gegenpol ist Pin 5 (intern verbunden mit dem Minus-Anschluss der 12V-Versorgung). Man kann also zum Beispiel einen Palm PC direkt an die PC-Buchse anstecken, um das NMEA-Signal zu verarbeiten.

Um einen an der PC-Buchse angestecketen Palm PC mit Betriebsspannung versorgen zu können, wurde folgende Lösung vorgesehen: im GP941 gibt es eine Verbindung von Pin 8 der PC-Buchse zum Pin 3 des Spannungsversorgungssteckers. Über das angeschlossene Verbindungskabel zum Segelflugrechner kann eine Spannungsversorgung für den Palm PC an Pin 3 gebracht werden, die dann über Pin 8 der PC-Buchse den Palm PC versorgt.

Der Stecker für einen Palm PC, der in die PC-Buchse eingesteckt werden soll, muss also folgende Pin-Belegung haben:

Pin 2 RX-PC

Pin 5 GND

Pin 8 Betriebsspannung für Palm PC

# **8. Technische Daten des GP941:**

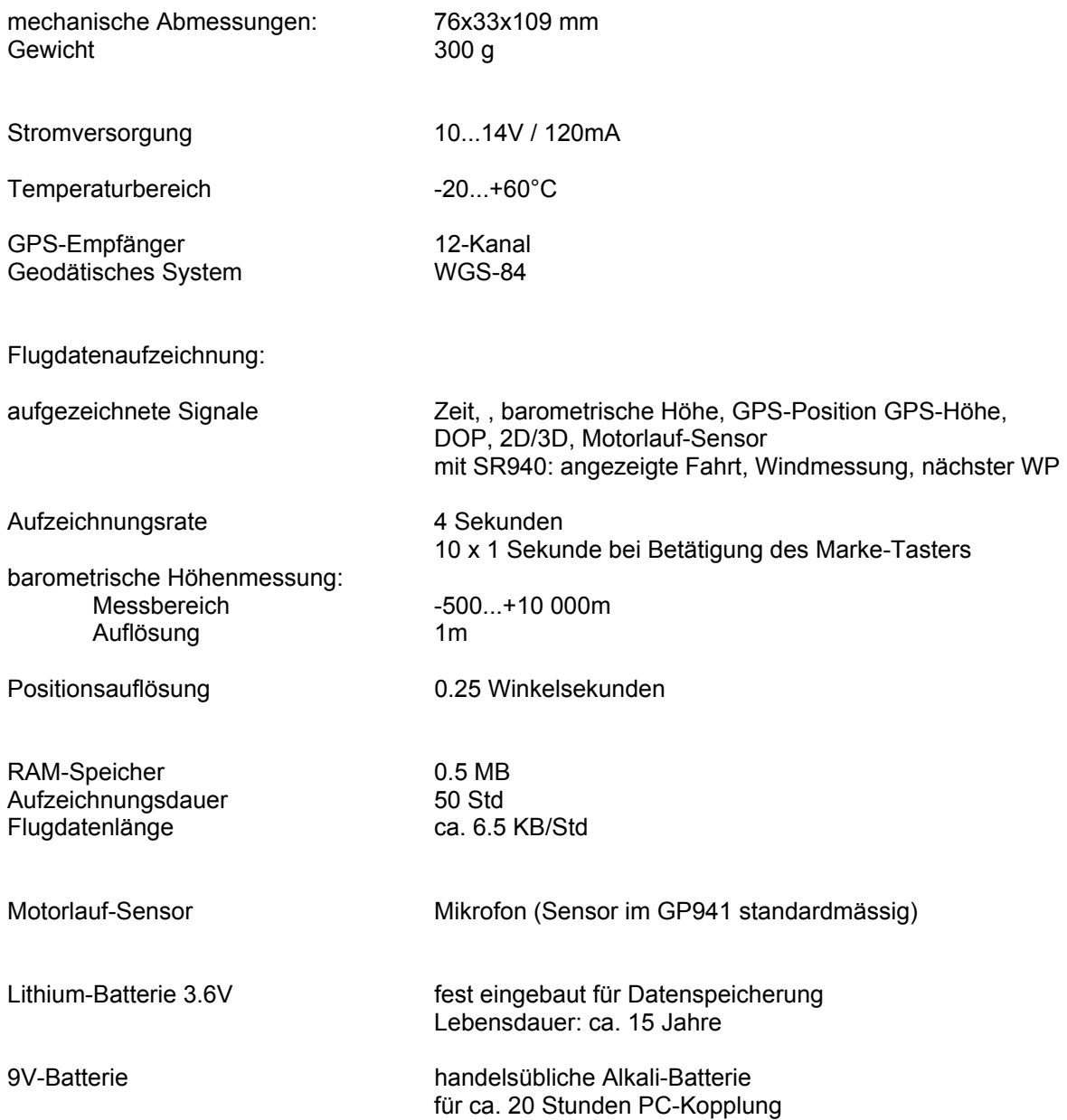

Hinweis:

Wird der GP941 längere Zeit nicht verwendet, ist es empfehlenswert, die 9V-Batterie herauszunehmen, damit keine Beschädigungen durch ausgelaufene Lauge entstehen! Verwenden Sie beim Einsetzen der Batterie wieder die mitgelieferte PVC-Hülle als Auslaufschutz. Das Batteriefach befindet sich neben dem Stecker für die Stromversorgung.

# **Vor Beginn jeder Segelflugsaison sollte die Batterie gewechselt werden.**

# **9. Kabelverbindungen:**

# **Flugdatenrecorder mit SR940 (neue Version)**

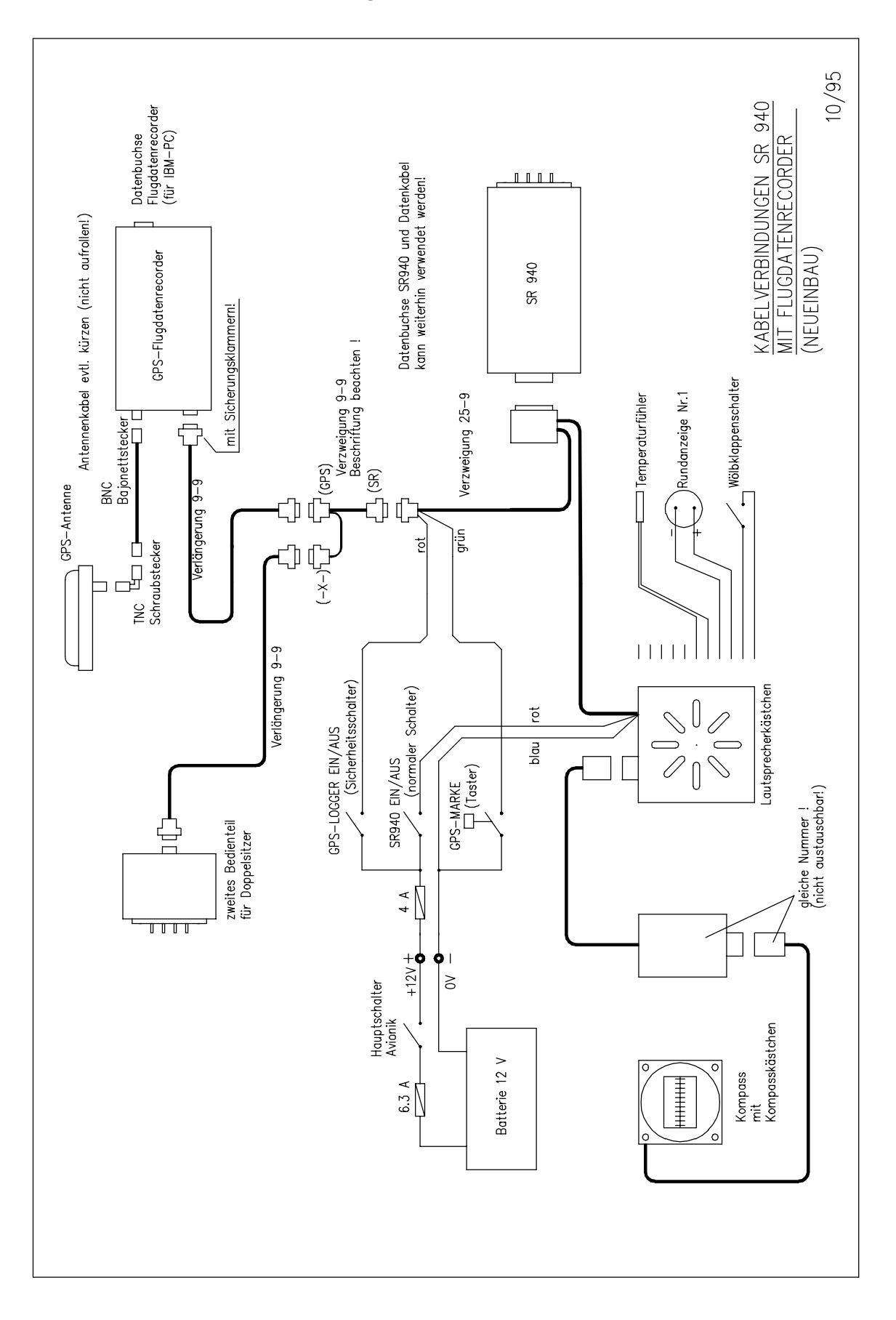

# **Kabelverbindungen:**

 **Flugdatenrecorder mit SR940 / SR820D (ältere Version)** 

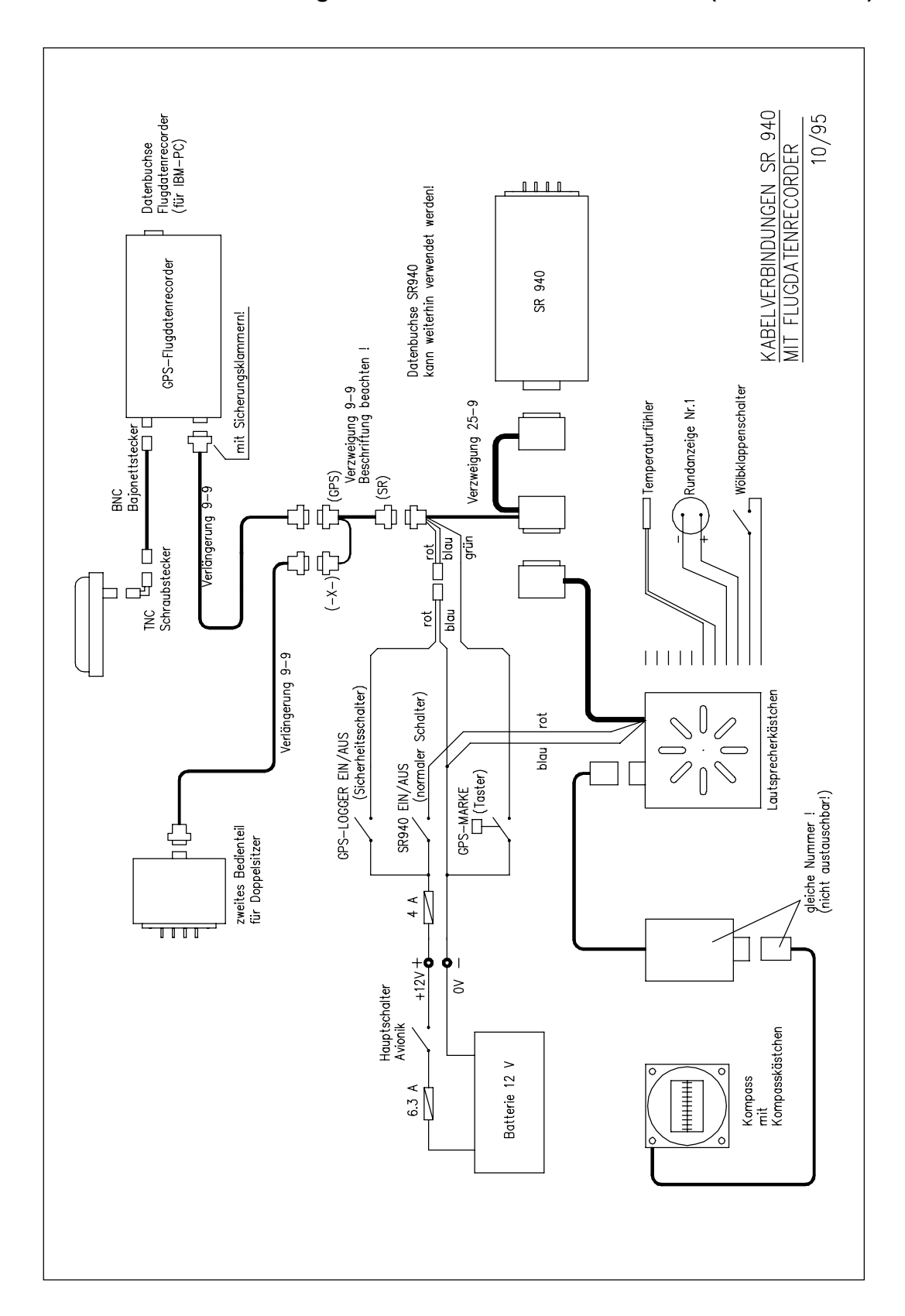

# **10. Steckerbelegungen:**

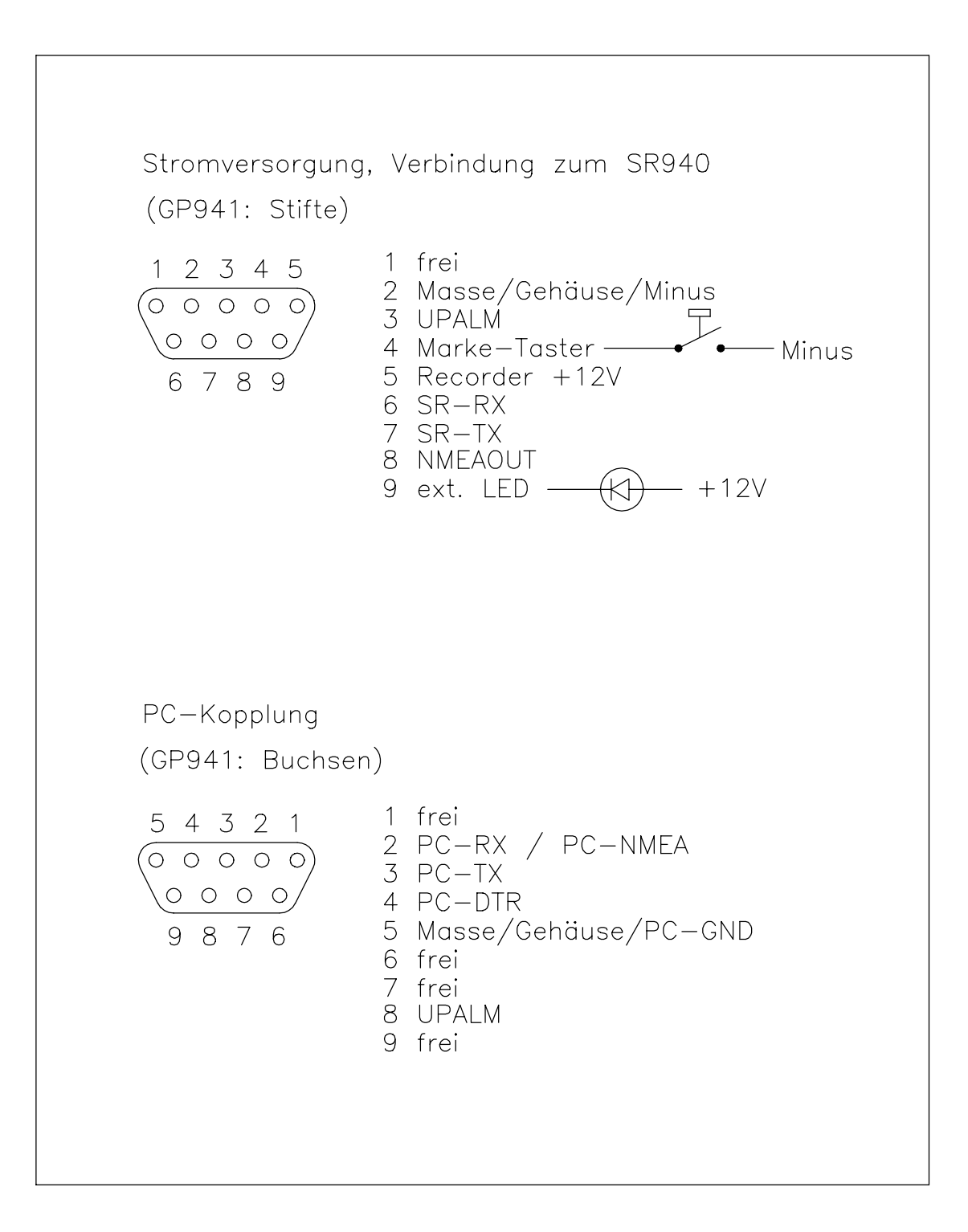

# **11. Erstellung einer Eichkurve für den Höhenmesser des GP941:**

Nach FAI-Regeln muss bei der Höhenauswertung des Barogrammschriebs des GP941 die jeweils zugehörige Eichkurve (Kalibriertabelle) verwendet werden.

Für Flüge, bei denen eine Höhendifferenz von Bedeutung ist, darf die Eichkurve nicht älter als zwei Jahre sein oder es ist eine Nacheichung des GP941 innerhalb von einem Monat nach dem Flug erforderlich. Höhendifferenzen sind von Bedeutung bei allen Flügen, bei denen zwischen Ausklinkpunkt und Landepunkt nicht deutlich weniger als 1000m Höhenunterschied gegeben sind oder bei Höhengewinnflügen. Das sind also alle Flüge mit Flugzeugschlepp oder Eigenstart auf ca. 1000m GND und der 5000m-Höhengewinnflug.

Für Flüge, bei denen eine Absoluthöhe von Bedeutung ist, darf die Eichkurve nicht älter als zwei Jahre sein und eine Nacheichung muss innerhalb von einem Monat vorgenommen werden. Das betrifft nur Höhenweltrekorde (Absoluthöhe).

Die Eichkurve kann beim Hersteller des GP941 erstellt werden oder aber bei den vom nationalen Aeroclub zugelassenen Instituten.

Um den Höhenmesser des GP941 in einer Unterdruckkammer zu vermessen, wird der GP941 mit 12V / 120mA versorgt (Minus = Pin 2, Plus= Pin 5 am 9-poligen Stecker auf der Geräterückseite neben dem Antennenstecker; siehe dazu auch *11.Steckerbelegung*). Die GPS-Antenne wird nicht angeschlossen.

Der GP941 beginnt nach dem Einschalten der Versorgungsspannung mit der Aufzeichnung. Nun wird der Umgebungsdruck für den GP941 in Stufen geändert und das Höhenprofil von 0 m bis ca. 10500 m durchfahren. Zu beachten ist jedoch, dass nur alle 4 Sekunden ein Messwert im GP941 aufgezeichnet wird; die Druckstufen müssen also genügend lange konstant bleiben. Die maximale Kalibrierhöhe beträgt 10000m.

Wenn man sich die Mühe macht, einen Marke-Taster an den GP941 anzuschliessen und eine Möglichkeit findet, diesen Taster ausserhalb der Unterdruckkammer zu betätigen, lassen sich die Höhenmessungen sekundengenau markieren. Diese Markierungen sind bei der anschliessenden Auswertung einfach zu finden.

Nach dem Durchfahren eines oder mehrerer Höhenprofile wird die Versorgungsspannung des GP941 wieder abgeschaltet und die Flugdaten werden mit der entsprechenden Software und einem IBMkompatiblen PC ausgelesen. Entweder können diese Flugdaten mit dem WINDOWS-Grafikprogramm auf dem PC dargestellt werden oder man setzt die Flugdatendatei mit Endung \*.ZAN in das IGC-Format um.

Bei der grafischen Darstellung kann nun jeder Punkt des Barogramms mit dem Cursor angefahren werden (umschalten: "Cursor durch alle Punkte"); in der Kopfzeile ist die jeweilige Höhenmessung als Zahl dargestellt.

Das IGC-Format ist ein ASCII-Format und man kann leicht die Höhenmessungen aus der Datei entnehmen. Wurde mit dem Marke-Taster gearbeitet, so sind in der Datei die jeweiligen Marken zu sehen. Die Höhenmessung, die zur Marke gehört, ist jeweils der nächste Messwert nach der Marke. Jede Messwertzeile hat dabei folgendes Format:

B hhmmss ggmm.ddd N gggmm.ddd E V hhhhh ggggg iii nnn rrr mit hhmmss = Uhrzeit und hhhhh = Höhe in Meter

# **Anhang:**

# **FAI-Zulassung des GPS-Flugdatenrecorders ZANDER / SDI GP941**

Zusammenfassung der wesentlichen Punkte:

Erforderliche Firmware-Version im Flugdatenrecorder: ab Version 2.04 (Die Version wird beim Auslesen der Flüge mit dem PC angezeigt; ältere Versionen müssen für die FAI-Zulassung nachgerüstet werden.)

Erforderliche Hardware-Version: ab Version 2

(Die Hardware-Versionsnummer ist die Zahl, die links vom Dezimalpunkt der Versionsnummer steht; alle bisher ausgelieferten Geräte haben die Versionsnummer 2)

PC-Software: (DOS-Programme, Sprache englisch)

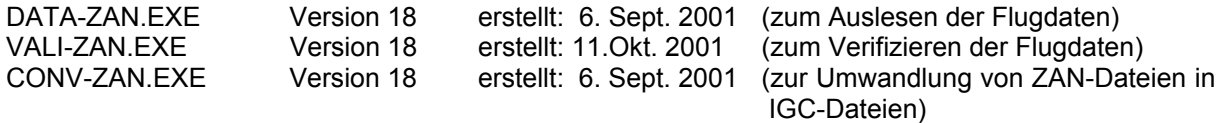

Für FAI-Beurkundungen sind diese Programme oder spätere Versionen dieser Programme zu verwenden. Ältere Programme sind für FAI-Beurkundungen mit dem ZANDER / SDI GP941 nicht zugelassen; so können auch die mit dem älteren Windows-Programm WINGP.EXE erzeugten IGC-Dateien nicht für FAI-Zwecke verwendet werden. Ersatzweise können die mit WinGP erzeugten ZAN-Dateien mit dem oben beschriebenen DOS-Programm CONV-ZAN.EXE ins IGC-Format umgesetzt werden. Sobald die neuere Version WINGP940.EXE verfügbar ist, kann dieses dann anstelle des DOS-Programms benutzt werden.

Hinweis: die oben angeführten DOS-Programme sind auch für den älteren Flugdatenrecorder ZANDER GP940 geeignet und sie sind auch der derzeitige gültige Stand der DOS-Programme für diesen Flugdatenrecorder.

Die jeweils neuesten und damit gültigen Versionen der DOS-Programme können von der IGC-GNSS-Homepage bezogen werden.

Auslesen der Flüge: in Gegenwart des Sportzeugen Für FAI-Beurkundung sind sowohl die ZAN-Datei als auch die IGC-Datei erforderlich; eine Diskette mit beiden Dateien wird vom Sportzeugen verwahrt, eine weitere ist für den Piloten bestimmt.

Position und Montage des Flugdatenrecorders im Flugzeug: beliebig Der Sportzeuge hat darauf zu achten, welcher Logger und welche Seriennummer in welchem Flugzeug beim Start mitgeführt wird.

Motorlauf-Aufzeichnung: mit Mikrofon, Motor-Probelauf für FAI-Zwecke nicht erforderlich

Höhenkalibrierung: derzeit alle zwei Jahre beim Hersteller oder bei Instituten, die vom Deutschen Aeroclub zugelassenen sind. Kalibrierung bis 10 000 m

Maximale Flughöhe für FAI-Beurkundungen: 10 000 m

## FÉDÉRATION AÉRONAUTIQUE INTERNATIONALE Avenue Mon-Repos 24 - CH-1005 Lausanne - Switzerland Tel +41 21 345 1070; Fax +41 21 345 1077; sec@fai.org

THE FAI INTERNATIONAL GLIDING COMMISSION (IGC) GLOBAL NAVIGATION SATELLITE SYSTEM (GNSS) FLIGHT RECORDER APPROVAL COMMITTEE (GFAC) References: FAI web site: http://www.fai.org IGC web site: http://www.fai.org/gliding IGC GNSS web site: http://www.fai.org/gliding/gnss IGC GNSS site for software: http://www.fai.org/gliding/gnss/freeware.asp To: FAI for IGC email mailing list Internet newsgroup rec.aviation.soaring IGC GNSS web site under "List of Approvals"

Copy: Manufacturer concerned

30 October 2001

IGC APPROVAL FOR ZANDER/SDI GP941 GNSS FLIGHT RECORDER

(i) This document gives formal approval from the above date for the undermentioned GNSS FR equipment to be used for validation of flights under the FAI Sporting Code Section 3 (Gliders and Motor Gliders), subject to the conditions and notes given later. IGC reserves the right to alter this approval in the future.

(ii) GFAC tests are concerned primarily with data accuracy, security, data transfer, conversion to and conformity of the output data with the standard \*.IGC file format. Other aspects of the equipment may not be tested and are a matter between the FR manufacturer and customers.

(iii) The attention of NACs, officials and pilots is drawn to the latest edition of the FAI Sporting Code Section 3 (Gliding) including its annexes and amendments. Annex A to this code (SC3A) deals with competition matters, annex B to the Code (SC3B) deals with equipment used in flight validation, Annex C to the Code (SC3C) consists of guidelines and procedures for Official Observers, pilots, and other officials involved in the flight validation process. Copies of all of these documents may be obtained from the FAI/IGC web sites listed above and links are provided from the IGC web site. A separate document published by FAI is entitled "Technical Specification for IGC-Approved Flight Recorders" and is available through the IGC/GNSS web site shown above.

(iv) It is recommended that a copy of this approval including its two annexes is kept with each unit of the equipment.

MANUFACTURER:

Dipl.-Ing Peter Zander, Oberdiller Strasse 38, D-82065 Baierbrunn, Germany Tel: +49 89 793 78 90; Fax: +49 89 793 79 04 email: pzander@compuserve.com Web: http://ourworld.compuserve.com/homepages/pzander Contact: Peter Zander (Note that Zander is responsible for electronic design, FR firmware, PC software and IGC approval matters. Streamline Digital Instruments (SDI) of Staudach, Germany, is responsible for mechanical engineering and production. For matters concerning this approval for the GP941, contact should be made with Zander in the first instance, as shown above).

#### EQUIPMENT:

#### HARDWARE

Hardware Versions. Version 2 or later. This is shown in the header record of IGC-format flight files in the form "HF RHW Hardware version: 2".

Dimensions, connectors, light indicator. The FR consists of a rectangular metal case about 107 x 75 x 30 mm in size, weight of about 320 grammes. A 9mm circular BNC bayonet antenna connection is on one end together with a male 9-pin RS232 connector, and a female RS232 on the other end together with a small red light indicator.

GPS receiver board. Garmin GPS25 parallel receiver capable of receiving data from up to 12 satellites for any one fix.

Pressure altitude sensor. Intresema (Switzerland) MS 5534A, compensated for temperature variation. The FR case is vented to atmosphere and records "cockpit static" pressure.

National regulations. These may apply to electrical and electronic equipment, such as the EC "CE" mark for compliance with EC directives on EMC and voltages. Compliance with such regulations is not the responsibility of FAI. This equipment has the EU CE mark.

## FIRMWARE

Version 2.04 or later. This is shown in the header record of IGC-format flight files in the form "HF RFW Firmware Version: 2.04"

## **SOFTWARE**

Program file functions. The short program file DATA-ZAN.EXE is for transferring flight data from the FR to a PC and automatically produces a \*.ZAN binary file and an \*.IGC file for the last flight, leaving a menu on screen for transfer of other flight data. The file CONV-ZAN.EXE is for conversion of a \*.ZAN flight data file to the IGC format, if the IGC file is not available, or as a later check of the IGC file. The file VALI-ZAN.EXE checks the security and integrity of an \*.IGC file, and ensures that data that is designed to be secure has not been altered since it was transferred from the FR.

Versions to be used. For correct operation, Version 18 or later of the program files must be used. The initial release date was 6 September 2001 for the V18 DATA and CONV programs, 11 October 2001 for the VALI program. These program files are backward compatible with the earlier Zander GP940 recorder.

Free availability. The DATA, CONV, and VALI files are copyright of the FR manufacturer but are freeware. The latest versions may be obtained from the IGC GNSS Internet site for software or through the IGC/GNSS site through a link. See the site titles given at the beginning of this document.

## CONDITIONS OF APPROVAL:

Permitted Connections. The position of the connectors is described above under Hardware.

1.1 External antenna to 9mm circular BNC bayonet connector.

1.2 Custom-wired 9-pin RS232 female connector to the15-pin male connector on the case. For power, Pilot Event (PEV marker) button, also connection to a glider computer or display unit where available.

1.3 Male 9-pin RS232 connector to the15-pin female connector on the case, for transfer of flight data to and from a PC.

1.4 Extra peripheral units such as displays have not been tested as part of this IGC-approval and are a matter between the manufacturer and customers.

Security of the Equipment. GFAC is presently satisfied with the physical and electronic security of this equipment. See para 4 on security seals.

Installation in a glider. The FR may be fitted anywhere in the glider, subject to para 3.2 on sealing and that in Motor Gliders the position is suitable for recording Engine Noise Levels (ENL). If the GPS antenna is accessible to the crew in flight, no attempt must be made to inject data; any abuse of this may lead to a future requirement to place the antenna out of reach of the flight crew. Particularly in single-seat gliders, the position of any ancillary displays connected to the recorder should not be remote from sight lines used for pilot lookout and scan for other aircraft and gliders.

Motor gliders. A microphone and frequency filter and weighting system automatically produces an ENL (Engine Noise Level) value with each fix. ENL figures vary between 000 and 999 in steps of 004. The system is designed to emphasise any engine noise but at produce only low ENL values in normal quiet gliding flight. The FR should be positioned in the glider so that it can receive a high level of engine and/or propellor noise when power is being generated. GFAC has tested the FR in motor gliders with two-stroke and 4-stroke engines, but not with Wankel or electric power sources. For details of typical ENL values, see para B.4.

Electric engines. If an electric engine is to be used, GFAC should be notified beforehand so that tests can be carried out in order to establish ENL values.

Sealing of data ports and plugs: no present requirement, but no attempt must be made to pass unauthorised data into the FR.

Check of Installation in the Glider. There must be incontrovertible evidence that the particular FR was present in the glider for the flight concerned. This can be achieved either by observation at takeoff or landing or by sealing the FR to the glider at any time or date before takeoff and checking the seal after landing.

Observation of Installation before Takeoff or at Landing. The recorder may be sealed to the glider in accordance with 3.2. Otherwise, either a pre-flight check of the installation must be made and the glider must be under continuous observation by an OO until it takes off on the claimed flight, or an OO must witness the landing and have the glider under continuous observation until the FR installation is checked. This is to ensure that the installation is in accordance with the rules, and that another FR has not been substituted before the data is transferred to a PC after flight.

Sealing to the Glider before Flight. . If direct observation under para 3.1 cannot be achieved, the FR must be sealed to the glider by an OO at any time or date before flight so that it cannot be removed without breaking the seal. The sealing method must be acceptable to the NAC and IGC. Paper seals must be marked in a manner such that there is incontrovertible proof after the flight that seals have not been tampered with, such as by marking with the glider registration, the date, time and OO's name and signature. It should be possible for the OO to recognise the seal markings afterwards. The use of adhesive plastic tape is not satisfactory for IGC-approved sealing because it can be peeled off and re-fitted. Gummed paper tape is recommended, as used for sealing drum-type barographs. The OO must seal the FR unit to glider parts that are part of the minimum standard for flight. It is accepted that such parts can be removed for purposes such as servicing; such parts include the canopy frame, instrument panel, and centre-section bulkhead fittings. If the FR is sealed to such removable part, if such a part is transferred between gliders, any FR seal for the previous glider must be removed.

#### Security Seals, Physical and Electronic.

Physical Security. A silver-coloured tamper-evident seal with the manufacturer's name, is fitted over one of the case securing screws next to the maker's label. In addition, an internal security mechanism is included that activates if the case of the FR is opened. If the FR case has been opened, breaching physical security, subsequent IGC files will fail the VALI check (see para B3).

Electronic Security. If the internal security mechanism has been activated (such as by opening the case), any data in the memory will be lost, settings will revert to defaults, and the electronic security algorithms in the FR will be trashed. Any flight data files subsequently produced will fail the VALI test for electronic security. This test will also fail if the \*.ZAN or \*.IGC file has been altered in any way after being transferred from the FR.

FR found to be unsealed. If either physical or electronic security is found to have failed, the FR must be returned to the manufacturer or his appointed agent for investigation and resealing. A statement should be included on how the unit became unsealed.

Checks before re-sealing. Whenever any unit is resealed, the manufacturer or agent must carry out positive checks on the internal programs and wiring, and ensure that they work normally. If any evidence is found of tampering or unauthorised modification, a report must be made by the manufacturer or agent to the Chairman of GFAC and to the NAC of the owner. The IGC approval of that individual unit will be withdrawn until the unit is re-set and returned to the IGC-approved standard.

Analysis of Flight Data. Analysis for flights to be validated to IGC criteria should be through the use of a program which complies with IGC rules and procedures and is approved for this purpose by the relevant NAC. For a list of programs which are capable of reading and displaying flight data in the \*.IGC file format, see the fai.org/gliding/gnss web site under the link to SOFTWARE (the full web reference is at the beginning of this document). Before a Flight Performance is officially validated, the authority responsible for validation must check that the data in the \*.IGC file has originated from the Recorder concerned, and has not been altered after it was download from the Recorder to a PC. This is simply done by checking the IGC data file with an authorised copy of the VALI-ZAN.EXE short program. The VALI program is on a single file and must have originated from the current FAI/IGC web site for software at the beginning of this document. See Annex B for how to use the VALI program file with any IGC flight data file.

Manufacturer's Changes. Notification of any intended change to hardware, firmware or software must be made by the manufacturer to the Chairman of GFAC so that a decision can be made on any further testing which may be required. This includes changes of any sort, small or large. If in doubt, notify the change so that the responsibility for any possible action passes from the manufacturer to GFAC.

Ian Strachan Chairman, IGC GFAC Annexes: A. Notes for owners and pilots B. Notes for Official Observers and NACs

Any Queries to: Chairman IGC GFAC, Bentworth Hall West, Alton, Hampshire GU34 5LA, England Tel: +44 1420 564 195; Fax: +44 1420 563 140; email: ian@ukiws.demon.co.uk

------------------------- start of Annexes ----------------------------

Annex A to IGC Approval, dated 30 October 2001

NOTES FOR OWNERS AND PILOTS PART OF IGC APPROVAL FOR ZANDER GP941 GNSS FR

To be read together with the main terms of approval to which this is an Annex. It is recommended that a copy of the approval document including annexes is kept with the equipment concerned, for the use of pilots and Official Observers.

Pilot's Responsibility. It is the responsibility of the pilot to ensure or to note the following:

Antenna - That the antenna is positioned in order to give sufficient signal strength for IGC purposes. No deliberate attempt must be made to inject data via the antenna, and any abuse of this may lead to a future requirement to position antennas out of reach of the flight crew.

Geodetic Datum. Latitudes and longitudes recorded by the FR must be to the WGS84 Geodetic Datum, or the flight data will be invalid for IGC purposes. This recorder is fixed on the WGS84 Datum. No pilot action is required except to ensure that other lat/long data such as for start, turn and finish points, is also entered to the WGS84 Geodetic Datum (IGC rule).

FR installation in the glider. The pilot must ensure that an OO has checked the place of the Flight Recorder in the glider and how it is fixed to the glider. If it may be difficult to find an OO immediately before takeoff, or to witness the landing, you should ask an OO to seal the FR to the glider, and this can be done at any time or date before flight. See para 3 in the conditions of approval. Regarding the position of any ancillary displays connected to the FR, see para 2.1 in the Conditions of Approval which refers to sight-lines and the need for pilot lookout and scan.

Takeoff - The pilot must ensure that the time and point of takeoff has been witnessed and recorded for comparison with that recorded by the GNSS FR, see para B1.2.

Connection to Ports. Although this approval does not presently require sealing of any ports or plugs, no attempt must be made to pass unauthorised data into the FR. See paras 2.3 and 3 in the conditions of approval.

Use in Motor Gliders (including self-sustainers): The internal microphone and associated circuitry automatically records an ENL (Engine Noise Level) value between 000 and 999 with each fix. The ENL system is automatically enabled and no pilot action is required. The FR should not be covered or insulated, although even so, automatic gain should continue to ensure high ENL readings under power.

A6.1 Cockpit noise. Pilots should note that other cockpit noises will produce ENL readings, and avoid those which could be mistaken for use of engine. Generally the frequency filtering built in to the FR will avoid any problems, but it should be noted that sideslipping and/or flight at high speed with the cockpit Direct Vision (DV) panel open can produce a low-frequency sound (organ pipe note) which will register as high ENL, as will spins and stall buffet, particularly in Motor Gliders if the engine bay doors flutter. Flight close to powered aircraft should also be avoided, except for normal aero-tow launches. For ENL levels that have been recorded on GFAC tests, see B.4.2.

After Flight - The pilot must ensure that the time and point of landing has been witnessed and recorded for comparison with that recorded by the Recorder (see para B2.1). Until an OO has witnessed the FR installation to the glider, the pilot must not alter the installation or remove the FR from the glider. The OO will carry out the actions given in para B2.3, and the OO's copy of the transferred flight data will be sent to the NAC. The OO does not personally have to transfer the data from the FR, but witnesses the transfer and takes or is given a copy on electronic media. Different rules may apply for competition flights, for which a central data transfer facility may be used, but for a flight to IGC record and badge rules, the above continues to apply.

A7.1. Use of Portable PC at the glider. So that there is no need to disturb the cockpit installation or any sealing to the glider, a portable (laptop/notebook) PC can be used for transferring the data at the glider. The portable PC may be owned by the pilot or any other person. It should be set up for ease of downloading, such as by easy access to the current DATA-ZAN.EXE program file or an equivalent program from the manufacturer that carries out the same function. Transfer of flight data is witnessed by the OO, and the flight data in both ZAN and IGC formats is then given to the OO on portable media such as a floppy diskette.

Calibration of Barograph Function. Pilots are advised to have a barograph calibration carried out either by the manufacturer or by an NAC-approved calibrator before any GNSS FR is used for a claimed flight performance. For the procedure, see para B5. A valid IGC-format file showing the pressure steps used in the calibration must be recorded and kept (Sporting Code rule). Altitude and height claims require a calibration for the flight performance concerned, and speed and distance claims need a calibration for calculating the altitude difference of the glider at the start and finish points. Also, the NAC or FAI may wish to compare pressure altitudes recorded on the FR for takeoff and at landing, with QNH pressures for the appropriate times recorded by a local meteorological office.

------------------- end of Annex A --------------------

Annex B to IGC Approval dated 30 October 2001

NOTES FOR OFFICIAL OBSERVERS AND NACs - PART OF IGC APPROVAL FOR ZANDER GP941 GNSS FR

To be read together with the main terms of approval to which this is an Annex. It is recommended that a copy of this approval document is kept with the equipment concerned, for the use of pilots and Official Observers.

#### Installation and Takeoff Records

Installation in the Glider. An OO shall witness and record the position of the FR in the glider, the type and serial number of the particular FR, the glider type and registration, date and time. The individual serial number of the recorder consists of three characters made up of letters and/or numbers, and is shown on the case of the recorder. Before flight, if requested, the OO shall then seal the FR to the glider in a way acceptable to his NAC and to IGC, and such sealing may be at any time or date before flight. If sealing is not used, either a preflight check of the installation must be made after which the glider must be under continuous observation by an OO until it takes off on the claimed flight, or an OO must witness the landing and have the glider under continuous observation until the FR installation is checked. This is to ensure that the installation is correct, and that another FR has not been substituted in the glider before the data transfer (B2.3). See paras 2 and 3 of the Conditions of Approval. Regarding the position of any ancillary displays connected to the FR, see para 2.1 in the Conditions of Approval which refers to sight-lines and the need for pilot lookout and scan.

At Takeoff. The time and point of takeoff shall be recorded, either by an OO, other reliable witnesses, or by other means such as an Air Traffic Control or official Club log of takeoffs and landings. This will be compared to the FR takeoff data.

## Landing.

At Landing. The time and point of landing shall be recorded, either by an OO, other reliable witnesses, or by other means such as an Air Traffic Control or official Club log of takeoffs and landings. This will be compared to the FR landing data.

Checking the Installation of the FR. As soon as practicable after landing, an OO shall inspect the installation of the FR in the glider (including any sealing to the glider), so that this can be compared to the check described in para B1.1 above. The transfer of flight data shall then take place in accordance with B2.3.

Transferring the Flight Data. The flight data can be transferred to a portable PC at the glider, without disturbing the installation of the FR (see para A7.1). If a portable PC is not available, the OO shall check and break any sealing to the glider, and take the FR to a PC. If the OO is not familiar with the actions required, the pilot or another person may transfer the data while the OO witnesses the process. Security is maintained by electronic coding embedded in the FR which is then independently checked later at the NAC (and at FAI if the claim goes to them).

Method: This FR has a small internal battery and the use of external power is not essential for data to be transferred from FR to a PC. Use the standard IGC connector cable which has a 9-pin RS232 male connector for the FR and a RS232 female connector for the PC. The connector on the FR is the female RS232 on the end face that has the red light, not the male RS232 on the end face with the antenna connection. A current version of the short program file DATA-ZAN.EXE must be available on the PC. This program is available free from the IGC GNSS web site for software given at the beginning of this document, or through a link from the main fai.org/gliding/gnss web site. The DATA program file can be executed on either a floppy diskette or on the PC hard disk. When the DATA program is executed, the software version is shown at the top of the menu (see under software on page 1, which gives the required version). This program file executes in the normal way such as either by typing at a DOS prompt ADATA-ZAN, enter@; or by double-clicking "DATA-ZAN" in a Windows file list (File Manager for W3x, Windows Explorer for W95/98/ME or NT/2000). If settings such as the COM port, Baud rate, etc. need to be changed, the help menu is accessed by typing the file name, space, hyphen, then the letter h.

Files produced. This process will automatically produce both a \*.ZAN binary format file and an \*.IGC-format flight data file both with the file name YMDCXXXF, where Y=year, M=month, D=day, C= manufacturer, XXX = FR Serial Number/letters and F = flight number of the day (full key, Appendix 1 to the IGC GNSS FR Specification, also listed in Annex C to the Sporting Code, SC3C).

OO's Copy. A copy of both the \*.ZAN and \*.IGC files shall be retained securely by the OO such as by immediately copying them to a separate diskette or PC card, or by the use of the OO's own PC. These files shall be retained by the OO in safe keeping for later checking and analysis under NAC/IGC procedures.

Storage media. The OO may keep the required data files on a floppy diskette or other industry-standard portable storage media. The hard disk of a PC may also be used but the OO must be able to positively identify the flight data files as being from the flight concerned.

Competitions: Different rules may apply for competition flights, for which a central data transfer facility may be used. For ease of identification within the competition, file names may be changed, for instance to the glider competition number or the pilot's name. Integrity of data within the file is preserved by the electronic security system and may be checked at any time by using the VALI-ZAN program file.

Analysis of Flight Data Files. A Data Analyst approved by the NAC will then evaluate the flight using an analysis program approved by the NAC concerned (list, see the IGC GNSS web site under SOFTWARE). In addition to checking flight data, an authenticated version of the file VALI-ZAN.EXE shall be used by the NAC and by FAI (if the data goes to them) to check the electronic security coding, that the FR had not been interfered with, and that the flight data in the \*.IGC file has not been altered since it was transferred from the FR. The version number of the VALI file is shown at the top of the screen when the file is executed. The latest version of VALI-ZAN should be used and is available from the IGC GNSS web site for software given at the beginning of this document.

Method: at the appropriate prompt or run function, type VALI-ZAN.EXE followed by a space and the name of the file to be checked. The messages "electronic seal o.k." and "security check o.k."should appear. If there is a problem the messages will be "Electronic seal faulty! Flight data invalid! Return FDR to manufacturer for reset!"; in this case the NAC or other validating authority must investigate the reason. It should be noted that GFAC tests include ensuring that the change of a single character in an otherwise-correct IGC file, cause the VALI program to fail as indicated above.

Means of Propulsion (MoP) Record - Motor Gliders. The MoP must either be sealed or inoperative, or the built-in microphone system used that records a three-number Engine Noise Level (ENL) with each fix on the IGC file. See para 2.2 for more details on the ENL system. ENL values recorded on GFAC tests are given below, in the sequence of a flight.

ENL during launching. During winch and aerotow launches, higher average ENL values are to be expected than when soaring (B4.3). Up to ENL 180 for winch and 160 for aerotow have been recorded. During the ground roll, short-term higher values up to 348 have been seen, probably due to wheel rumble.

ENL during engine running. On engine running at powers needed to climb, an increase to over 700 ENL is expected. Over 900 is typical for a two-stroke engine, over 700 for a 4-stroke. An ENL value of 999 has been recorded with a two-stroke engine running at full power. During engine running, these high ENLs are produced for a significant time, and when altitude and speed are analysed it can be seen that substantial energy is being added, which can therefore be attributed to energy not associated with soaring. The values quoted above are for 2- and 4stroke engines. Wankel (rotary) and electric engines have not been tested. There is no reason to believe that Wankel engines will not produce similar values to 4-strokes.

B.4.2.1. Electric Power. If an electric engine is to be used, please contact GFAC as soon as possible so that tests can be carried out.

ENL during gliding flight. ENL readings of less than 050 indicate normal gliding flight in a quiet cockpit environment. In a high-speed glide or in an aerodynamically-noisy glider, ENL may increase to about 200. Short periods of higher ENL while gliding (up to about 300 ENL) may indicate aerodynamic noises such as due to airbrakes, lowering the undercarriage, sideslip, etc, and are normal before landing. Particularly, sideslip or high speed with the cockpit Direct Vision (DV) panel open can produce low frequency noise (Aorgan-pipe@ effect) and ENL readings of up to 340 have been recorded. High ENL may also be recorded during stalling and spinning, particularly if the engine doors flutter or vibrate (move slightly in and out due to stall buffet, producing a clattering noise). Finally, where the engine is mounted on a retractable pylon, a high ENL reading will be shown if flying with the pylon up and engine not running, due to the high aerodynamic noise.

ENL during the approach to land. ENL values are always higher on a landing approach due to aerodynamic noises such as due to airbrakes, undercarriage, sideslip, turbulence, etc. Short-term peaks due to specific actions such as opening airbrakes, lowering undercarriage, etc., will be noted as well as a generally higher level of ENL because the glider is no longer aerodynamically clean. ENL values of up to 300 have been recorded, although 216 is more typical in an aerodynamically noisy glider, and 100 in a quiet machine.

ENL during landing. During ground contact during takeoff and landing, short-duration ENL readings up to 348 have been recorded, probably due to wheel rumble. Unlike engine running these last only for a short time, showing a short spike on the noise/time trace.

ENL analysis. It is normally easy to see when an engine has been running and when it has not. Other data such as rates of climb and groundspeed, will indicate whether or not non-atmospheric energy is being added. Short term peaks in ENL (10 seconds or so) may be due to the other factors mentioned above such as undercarriage and/or airbrake movement, sideslip, open DV panel/sideslip/high airspeed, the nearby passage of a powered aircraft, etc. If in doubt, email the \*.IGC file to the GFAC Chairman for further analysis and advice (see earlier for email address).

Altitude analysis and calibration. Flight data files will be analysed in accordance with Sporting Code procedures. Part of this is to compare the general shapes of the GNSS and pressure altitude fix records with time and to ensure that no major differences are seen that could indicate malpractice or manufactured (false) data. As part of this process, the FR can be calibrated in an altitude chamber in the same way as a drum barograph.

Calibration method, making a calibration table. Recording at 4 second intervals starts when power is connected to the recorder, no special switching is required. The calibrator will record the pressure steps used, for later comparison with the flight file. The stabilised pressure immediately before the altitude is changed to the next level, will be taken as the appropriate value unless the calibrator certifies otherwise. After the calibration, the data file containing the pressure steps is transferred to a PC as if it was flight data (see B2.3 above); this may be done by an NAC-approved person other than the calibrator who may not have this knowledge. The IGC format calibration data file will then be analyzed, compared to the calibration pressure steps, and a correction table produced and authenticated by by an NAC-approved person (for instance an OO or GNSS FR Data Analyst). The correction table will list true against indicated altitudes. This table can then be used to adjust pressure altitudes which are recorded during flight performances and which require correction before validation to IGC criteria. These include takeoff, start and landing altitudes for altitude difference and for comparison with independently-recorded QNH readings, and low and high points on gain-of-height and altitude claims. Only pressure altitude is valid for IGC altitude purposes except for proof of flight continuity (no intermediate landing) where GNSS altitude may also be used.

GPS altitude figures recorded in the IGC file. Occasional short-duration differences in the shape of the GPS altitude/time graph have been noted when compared to the pressure altitude figures. This is not unusual with GPS receivers operating without a local differential beacon The altitude accuracy from satellite-based systems will not be as good as accuracy in lat/long, because satellite geometry is not as favourable for obtaining accurate altitude fixes compared to horizontal position. This effect may be increased by less-than-ideal antenna positioning in some gliders. Lat/long fix accuracy is not affected and is typical of that for a 12 channel GPS system, but data analysts and NAC officials should allow for the above when comparing the GPS altitude and pressure altitude records.

Maximum Altitudes Recorded in the IGC file.

Pressure Altitude. The recorder is designed to have a pressure altitude capability up to 10km (32,808ft). Above this altitude, figures may be recorded but accuracy is not guaranteed.

GNSS altitude. The GP 941 has 16-bit resolution and the maximum positive recorded value is theoretically 32,767m (107,503ft). However, US limitations on the recording of GPS altitude by non-military GPS receivers may limit recording to 60,000ft (18,288m).

------------------- end of Annex B --------------------